# **Mathematica** @ **Northland Comm. College**

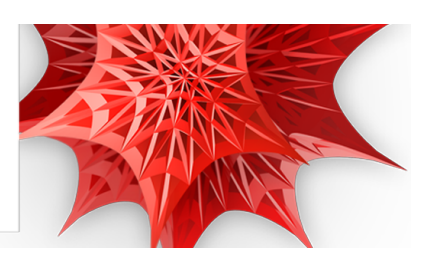

## What is *Mathematica*?

*Mathematica* is a software package for communicating scientific ideas, whether this is visualization of a concept in an intro-level course, or creating a simulation of a new idea related to research. *Mathematica* is used in virtually all of the world's top universities and colleges, and is commonly used in the following types of departments --- [Mathematical Sciences](http://www.wolfram.com/solutions/education/higher-education/), [Physical Sciences](http://www.wolfram.com/solutions/industry/astronomy/), [Business and Finance](http://www.wolfram.com/solutions/industry/economics/), [Life Sciences](http://www.wolfram.com/solutions/industry/biological-sciences/), [Engineering](http://www.wolfram.com/solutions/industry/electrical-engineering/), [Computer Science](http://www.wolfram.com/solutions/industry/web-development/)

## How to Get *Mathematica*

- **Student personally owned machines** Follow the directions below to download from the Wolfram User Portal.
	- 1. Create an account:

*(New users only)*

- (a) Go to [user.wolfram.com](http://user.wolfram.com) and click "Create Account"
- (b) Fill out form using a @student.northlandcollege.edu email, and click "Create Wolfram ID"
- (c) Check your email and click the link to validate your Wolfram ID
- 2. Request a key:
	- (a) [Fill out this form](https://user.wolfram.com/portal/requestAK/35dccca330b18859eb42005a32652c0bef74dc5b) to request an Activation Key
	- (b) Click the "Product Summary page" link to access your license
	- (c) Click "Get Downloads" and select "Download" next to your platform
	- (d) Run the installer on your machine, and enter Activation Key at prompt
- **Faculty and staff campus machines**

Follow the directions below to download from the Wolfram User Portal.

1. Create an account:

*(New users only)*

- (a) Go to [user.wolfram.com](http://user.wolfram.com) and click "Create Account"
- (b) Fill out form using a @northlandcollege.edu email, and click "Create Wolfram ID"
- (c) Check your email and click the link to validate your Wolfram ID
- 2. Request a key:
	- (a) [Fill out this form](https://user.wolfram.com/portal/requestAK/1aeb09bdd8158216076ee5916419f48751660c17) to request an Activation Key
	- (b) Click the "Product Summary page" link to access your license
	- (c) Click "Get Downloads" and select "Download" next to your platform
	- (d) Run the installer on your machine, and enter Activation Key at prompt

Eaculty and staff personally owned machines Fill out [this web form](http://www.wolfram.com/siteinfo/homeuse/?parent_license=L3137-8914&request_type=NEW_HU_LICENSE) to request a home-use license from Wolfram

*Mathematica* is currently installed in the following locations:

■ All public computer labs

#### Tutorials to Learn *Mathematica*

The first two tutorials are excellent for new users, and can be assigned to students as homework to learn *Mathematica* outside of class time.

- **[Hands-On Start to](http://www.wolfram.com/broadcast/screencasts/handsonstart/)** *[Mathematica](http://www.wolfram.com/broadcast/screencasts/handsonstart/)* Collection of tutorials to branch out and explore more specific applications and areas of *Mathematica*
- [What's New in](http://www.wolfram.com/broadcast/video.php?channel=89&video=1369) *[Mathematica](http://www.wolfram.com/broadcast/video.php?channel=89&video=1369)* [9](http://www.wolfram.com/broadcast/video.php?channel=89&video=1369) Provides examples to help you get started with new functionality in *Mathematica* 9, including the predictive interface
- **[Learning Center](http://www.wolfram.com/support/learn/)** Search Wolfram's large collection of materials for example calculations or tutorials in your field of interest

#### Teaching with *Mathematica*

- [How To Create a Lecture Slideshow](http://reference.wolfram.com/mathematica/howto/CreateASlideShow.html) Show a mixture of graphics, calculations, nicely formatted text, as slides with live calculations or animations in class
- **[Assigning Student Projects \(Video Tutorial\)](http://www.wolfram.com/broadcast/screencasts/enhancingcms/)** Give students guided projects to explore concepts either through a Course Management System to supplement your text
- [Full Collection of How To Tutorials](http://reference.wolfram.com/mathematica/guide/HowToTopics.html) Ranging from how to create animations to basic syntax information

### Research with *Mathematica*

- [Programming and Parallel Computing Basics \(Video Tutorial\)](http://www.wolfram.com/broadcast/video.php?channel=323&video=1489) Learn how to create programs and take advantage of multi-core machines or a dedicated cluster
- [Scope of Field-Specific Applications](http://www.wolfram.com/solutions/) Learn what areas of *Mathematica* are useful for specific fields